## **Pomoc do programu konfiguracyjnego RFID-CS27-Reader** *User Guide of setup software RFID-CS27-Reader*

Program CS27 Reader należy uruchomić przez wybór opcji "CS27" i naciśnięcie przycisku START.

*Programme "CS27 Reader" to run please select option "CS27" and press button START.*

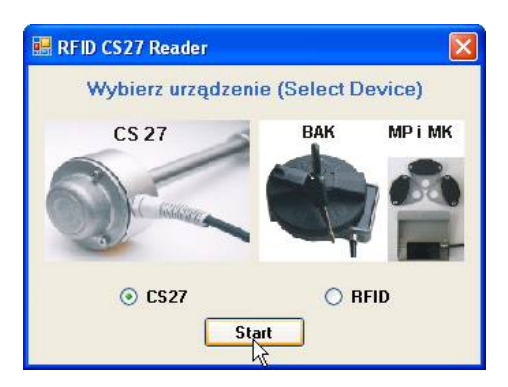

Po otwarciu głównego okna programu najpierw należy wybrać język przez kliknięcie odpowiedniej (angielskiej lub polskiej) flagi.

*In the main window first choose language by click proper (english or polish) flag.*

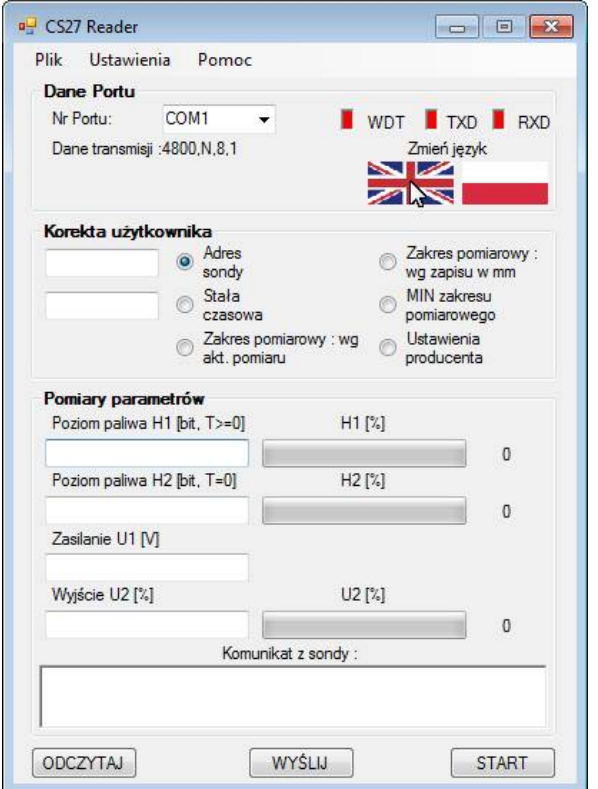

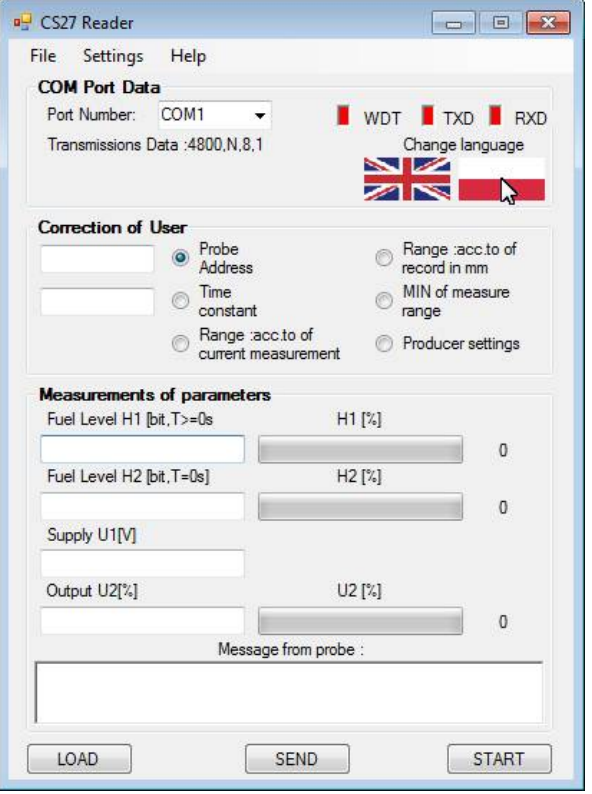

W głównym oknie programu należy wybrać nr portu szeregowego (np. COM4), który jest połączony przez konwerter USB/RS-485 z sondą CS-27. Następnie należy nacisnąć przycisk ODCZYTAJ, aby ustalić adres sondy.

*In the main window select Port Number (for example COM4) where the USB/RS-485 converter is connected to probe CS-27. To read the address of probe press LOAD button.*

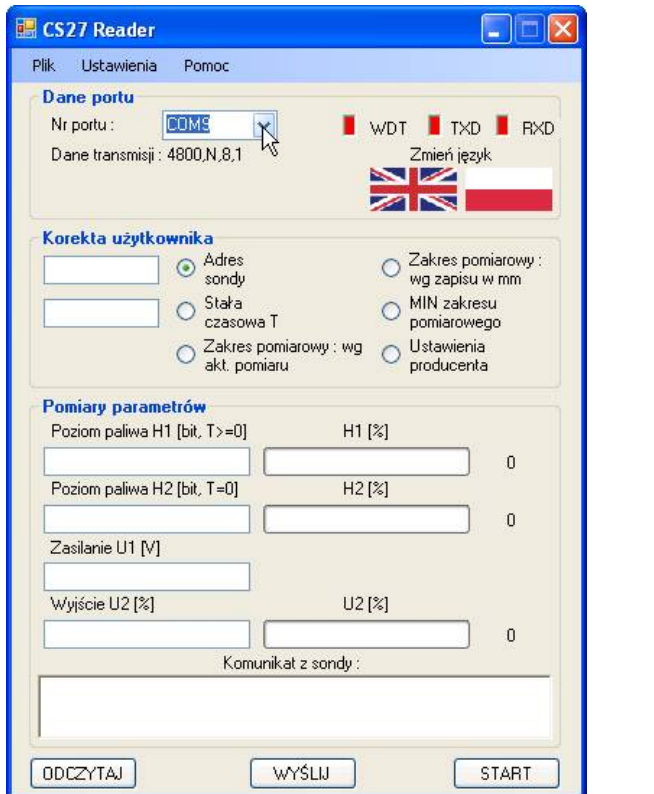

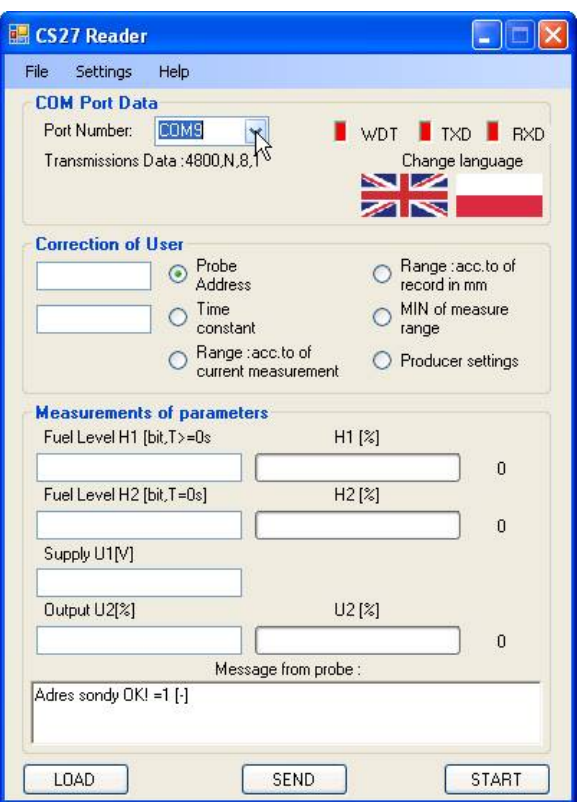

W polu adresowym oraz w polu "Komunikat z sondy" powinien ukazać się domyślny adres sondy wynoszący np. 1.

*In the address field and in the field "Message from probe" should be displayed default address of probe equal for example 1.*

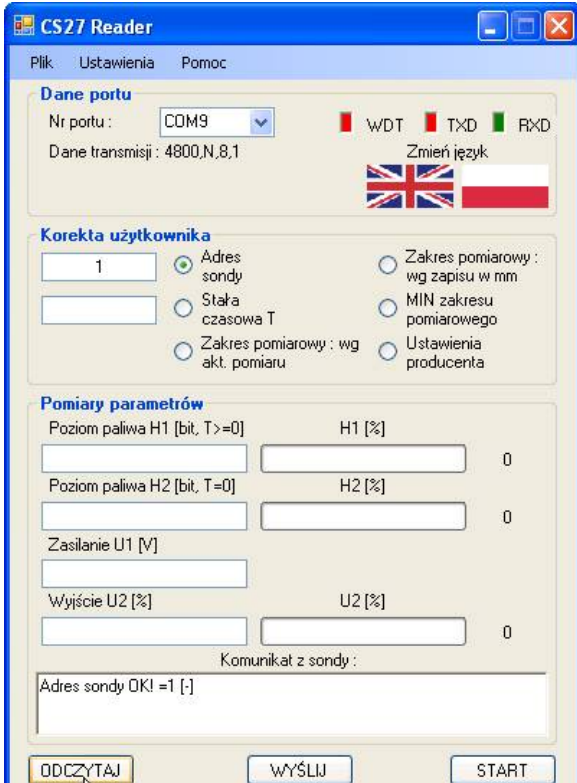

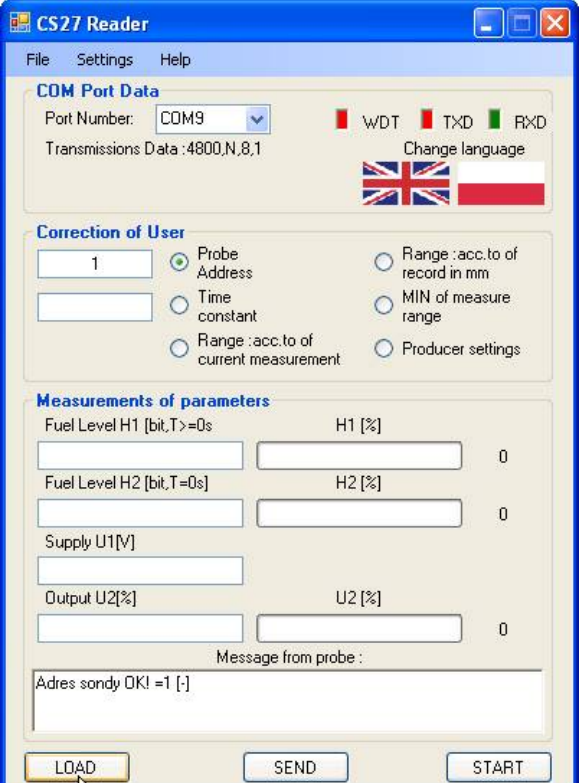

Aby dokonać korekty adresu sondy, stałej czasowej, minimum zakresu pomiarowego lub szerokości zakresu pomiarowego (2 metody) oraz przywrócenia ustawień producenta należy wybrać jedną z tych opcji w polu "Korekcja użytkownika" i nacisnąć przycisk WYŚLIJ. *In order to correct of probe address, time constant, minimum of measure range, width of measure range (2 methods) and to return of producer settings, select this option in the frame "User correction" and press SEND button.*

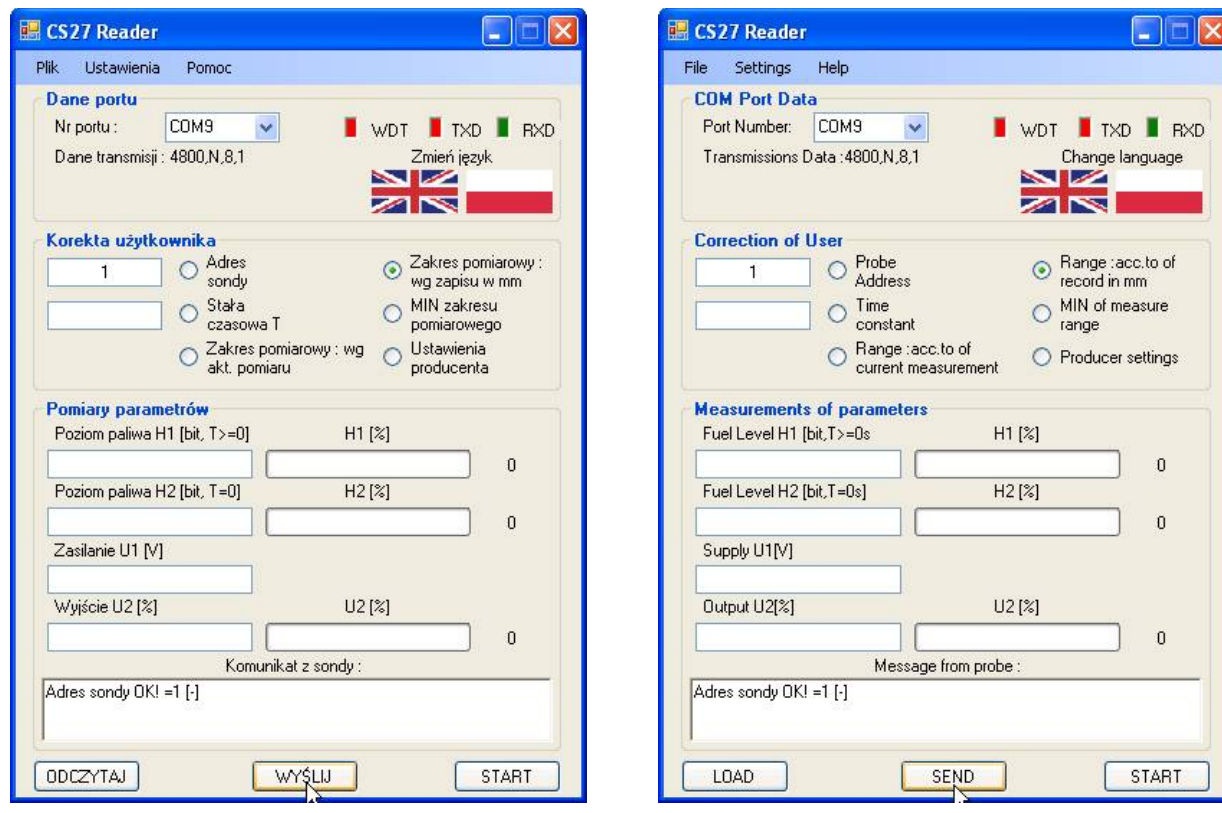

Przy wyborze korekty zakresu pomiarowego wg zapisu w mm ukaże się także dodatkowe okno "Korekta zakresu pomiarowego", w którym należy wybrać rodzaj cieczy i wpisać wymaganą wartość zakresu oraz nacisnąć przycisk WYŚLIJ.

*At choice of option to correct measure range according to record in mm will be displayed also special window. In the window select kind of liquid and enter in the text field wanted value of measuring range and press SEND button.*

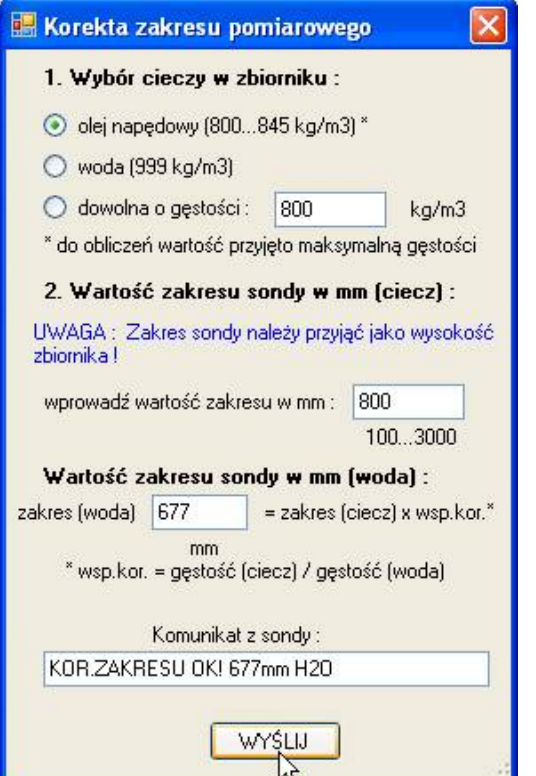

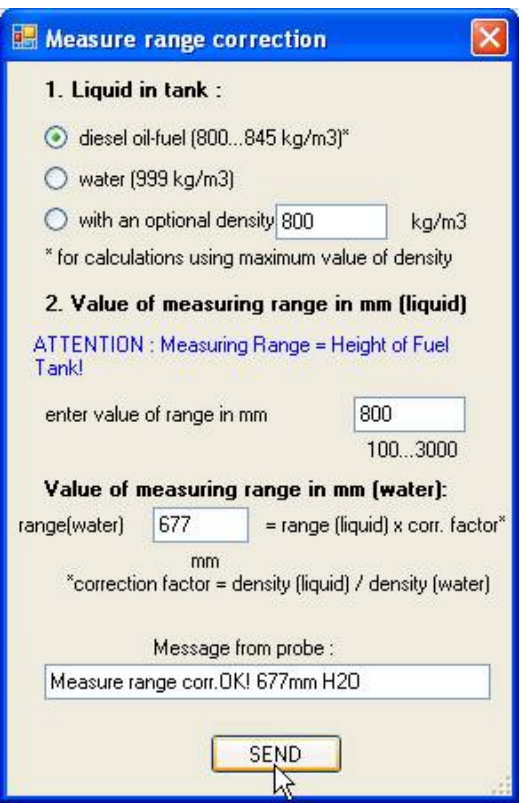

Aby odczytać bieżący sygnał wyjściowy (cyfrowy i analogowy) poziomu sondy należy wybrać przycisk START. Okres pomiarów wynosi domyślnie 1s. *In order to read of current signal (digital and analog) of level probe select and press START button. Cycle of measurements is even 1s.*

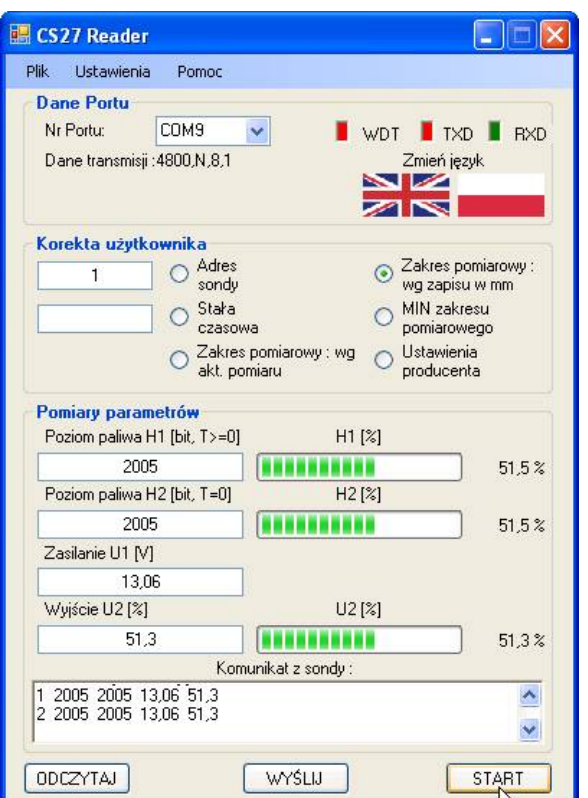

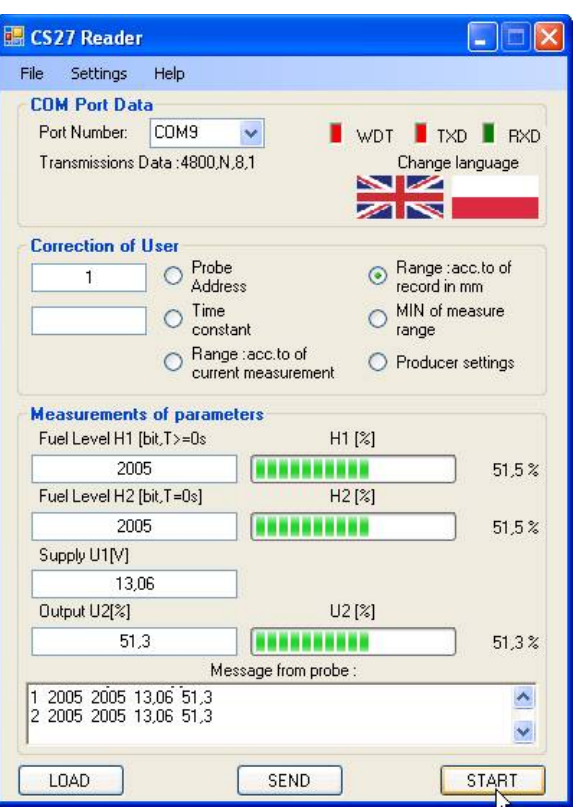

Program RFID Reader należy uruchomić przez wybór opcji "RFID" i naciśnięcie przycisku START.

*Programme "RFID Reader" to run please select option "RFID" and press button START.*

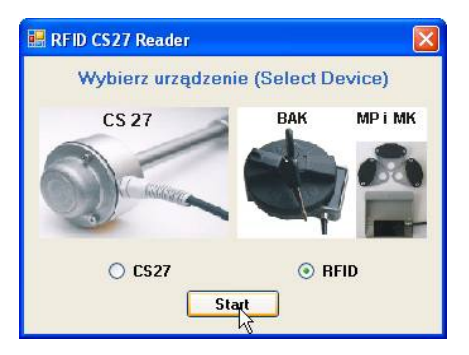

Po otwarciu głównego okna programu, należy wybrać nr portu szeregowego (np. COM4), który jest połączony przez konwerter USB/RS-485 z urządzeniem RFID.

*In the main window select Port Number (for example COM4) where the USB/RS-485 converter is connected to device RFID.*

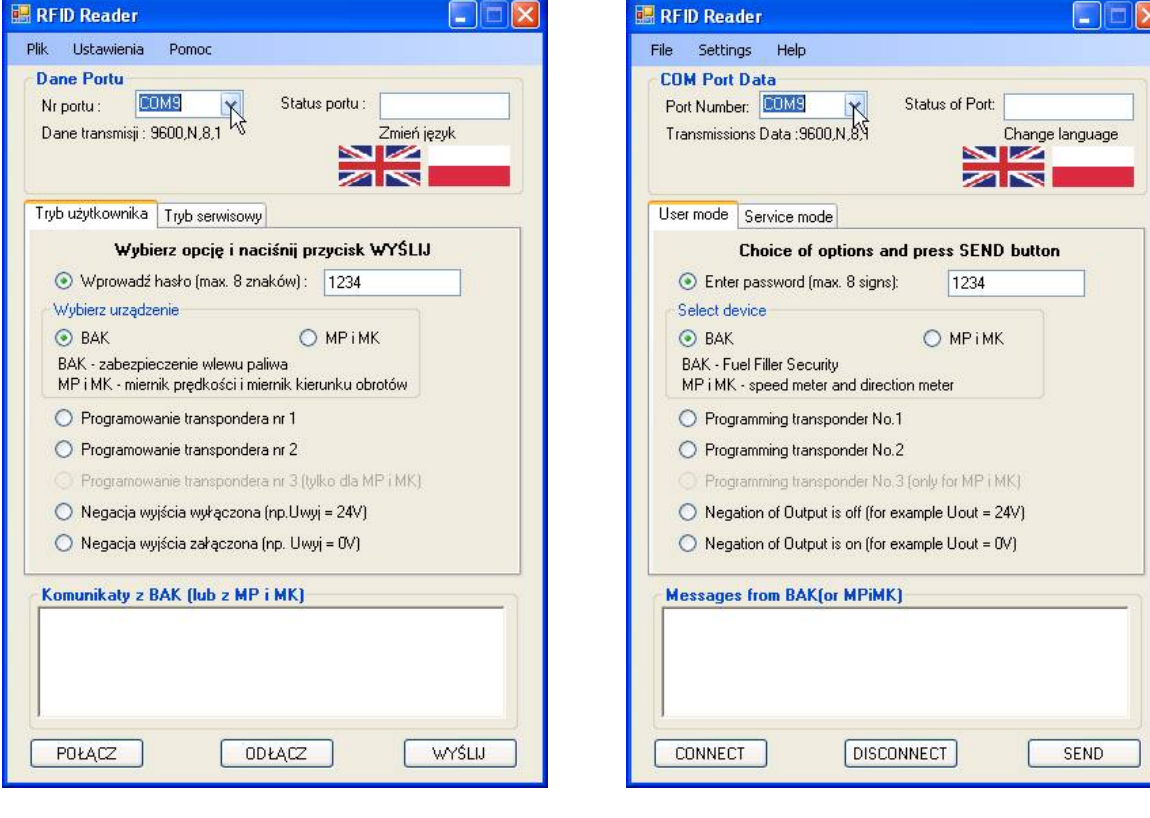

Dla ustanowienia transmisji należy nacisnąć przycisk POŁĄCZ. *To assure of transmission press CONNECT button.*

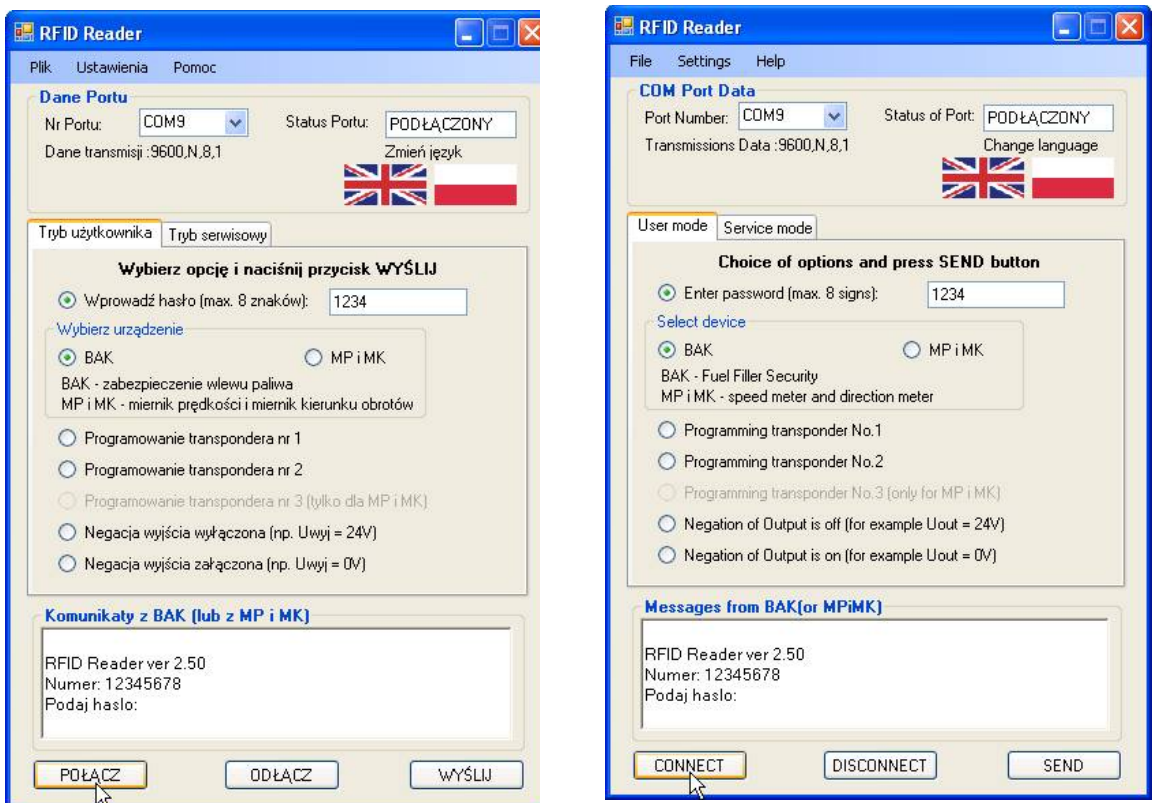

W zakładce "Tryb użytkownika" należy wprowadzić do pola tekstowego hasło (domyślne hasło to 1234) i nacisnąć przycisk "WYŚLIJ.

In Tab "User mode" enter password in the text field (default password is 1234) and press *SEND button.*

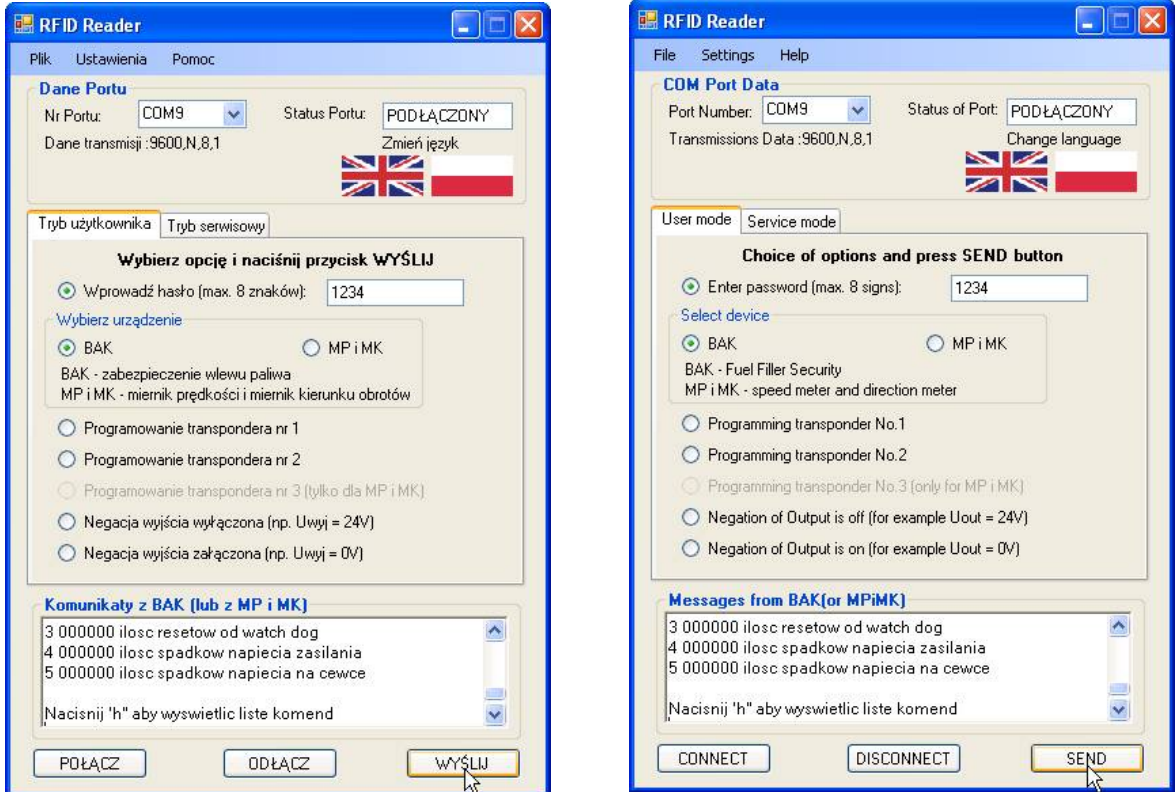

Dalej, na zakładce "Tryb użytkownika" wybrać opcję "Programowanie transpondera nr 1", zakręcić korek w pozycji 1 i nacisnąć przycisk WYŚLIJ.

*Further, in the Tab "User mode" select the option "Programming transponder No.1", turn fuel plug in first position and press SEND button.*

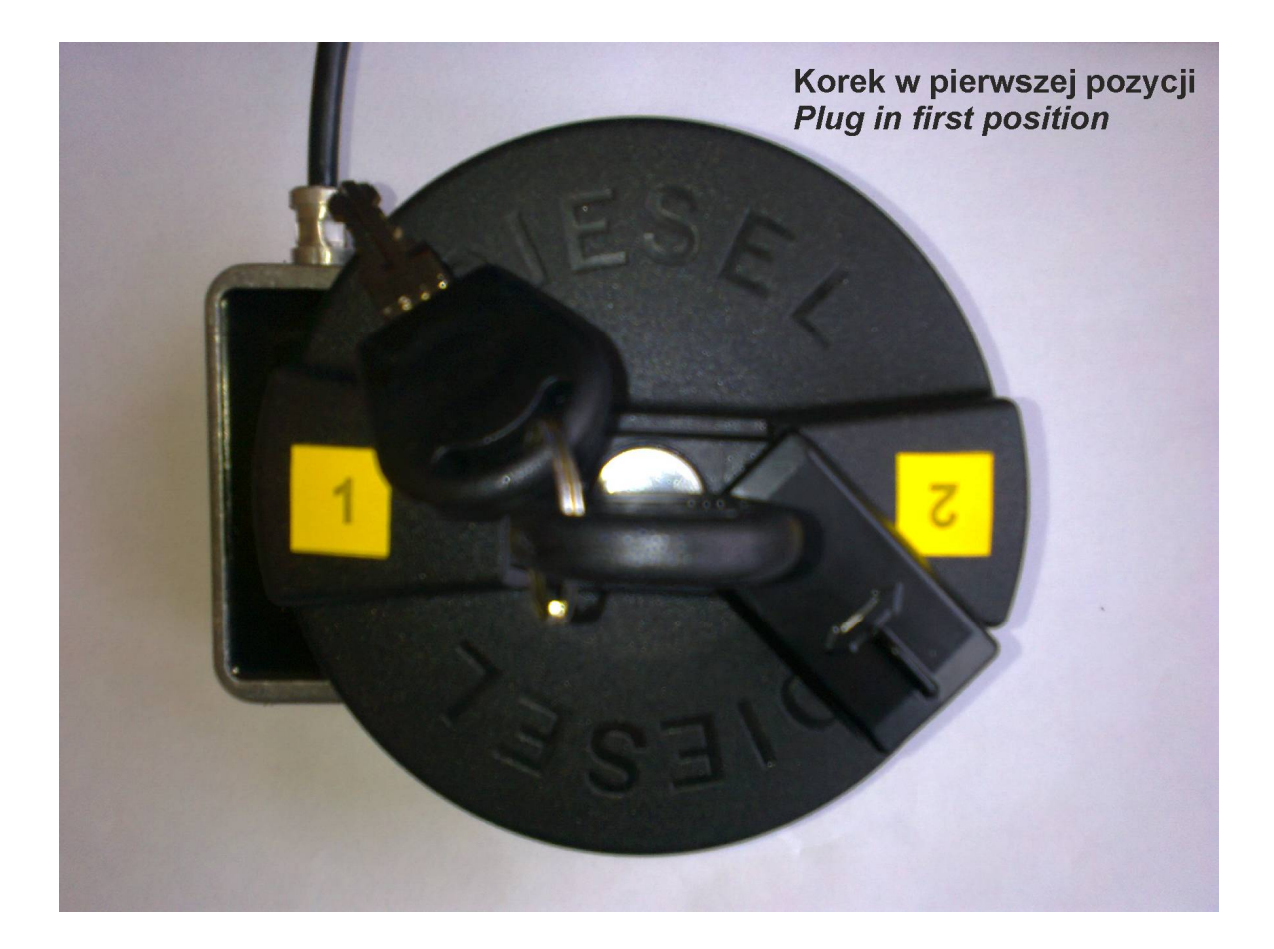

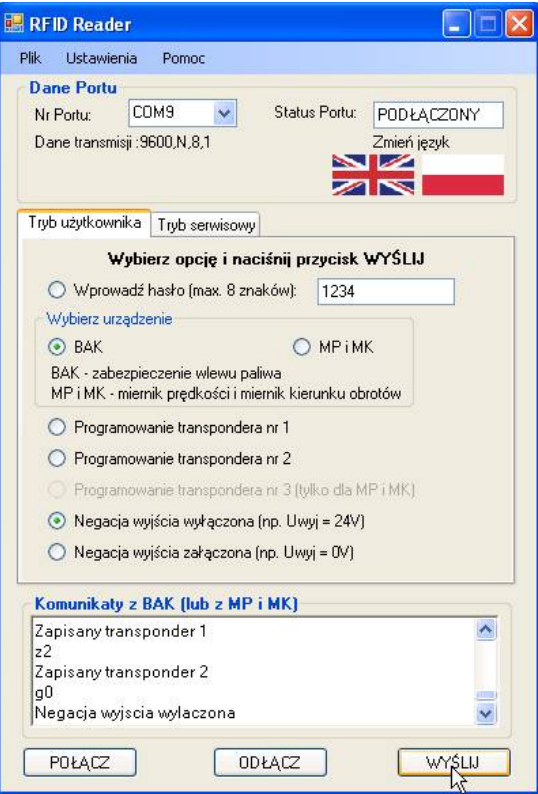

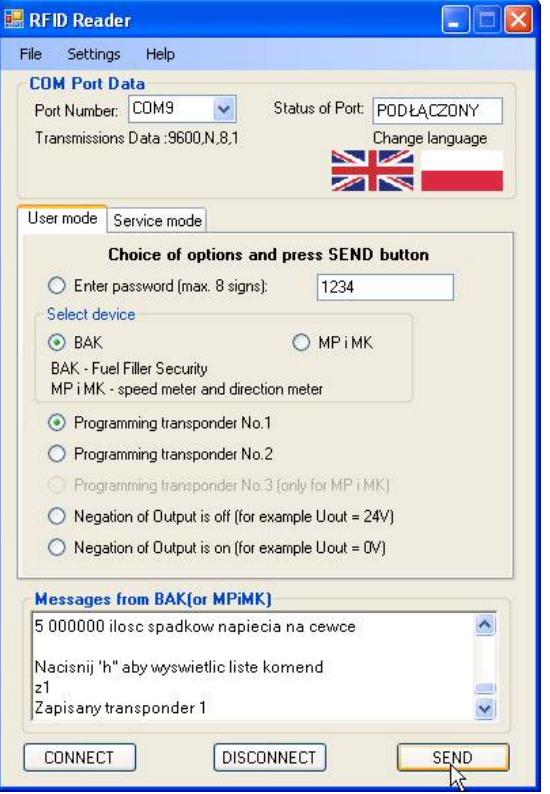

Potem należy wybrać opcję "Programowanie transpondera nr 2", odkręcić korek, obrócić go o 180 stopni, zakręcić ponownie w pozycji 2 i nacisnąć przycisk WYŚLIJ. *Then select the option "Programming transponder No.2, unscrew fuel plug, turn him about 180 degrees, turn fuel plug again in second position and press SEND button".*

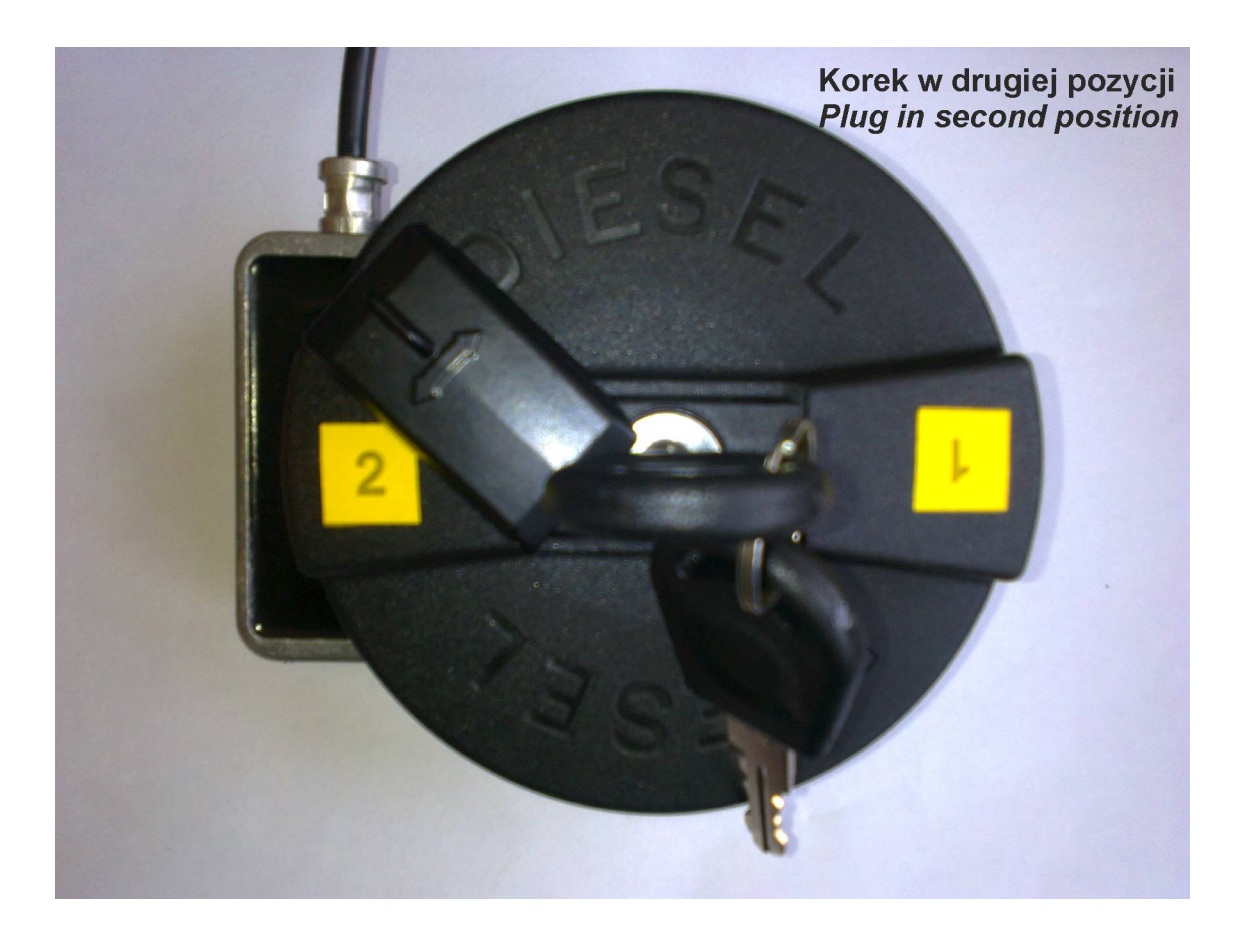

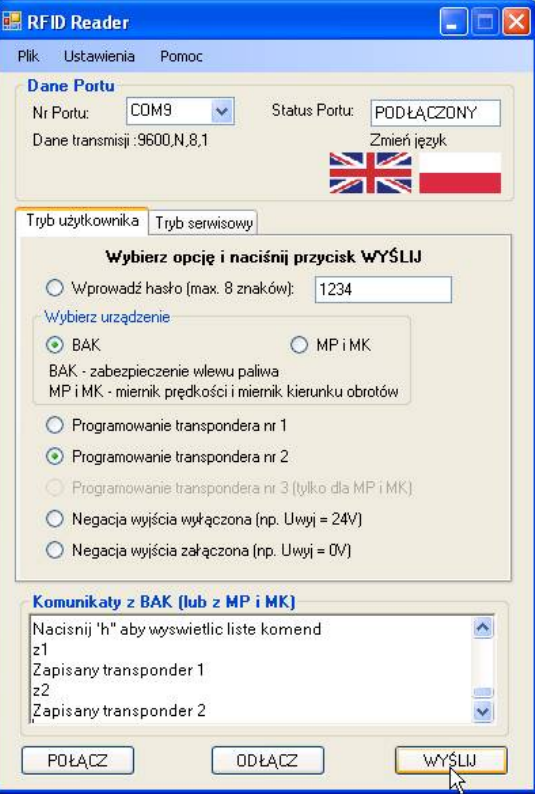

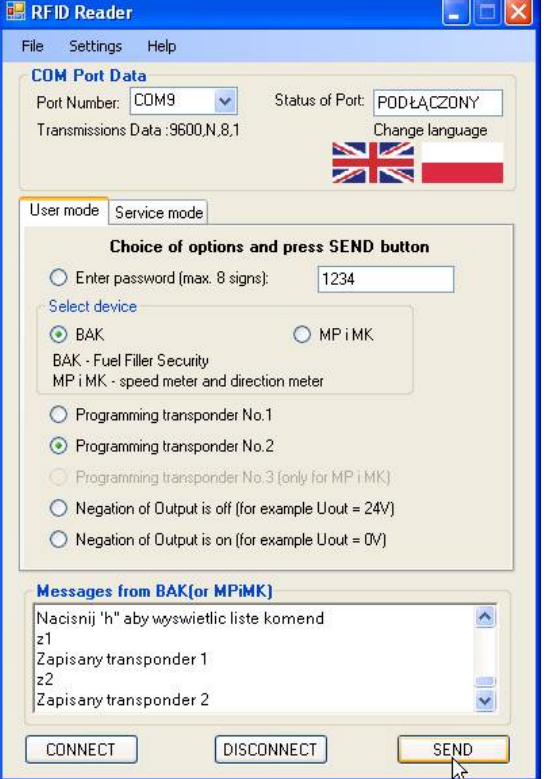

Aby uzyskać dostęp do trybu serwisowego, należy wybrać opcję "Tryb serwisowy" z menu "Ustawienia-Tryb serwisowy" i podać specjalne hasło.

*To get access to Service mode, was one should choose option "Service mode" with menu "Settings- Service m* $\Box$ ode" and pass special password.

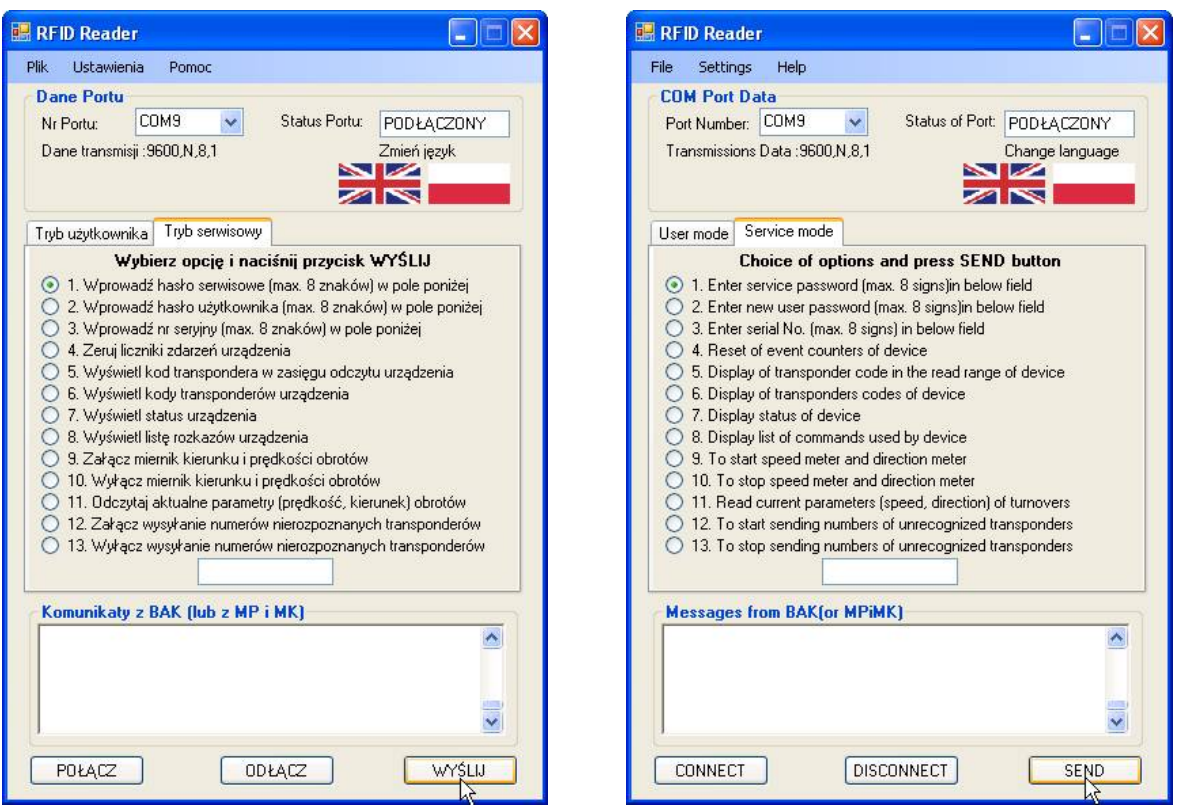

Dla odłączenia urządzenia RFID od portu szeregowego komputera należy nacisnąć przycisk ODŁĄCZ. W polu statusu portu wyświetli się komunikat "Odłączony".

*To disconnected RFID device from serial port of computer press DISCONNECT button. In the text field "Status of Port" will be displayed message "DISCONNECTED".*

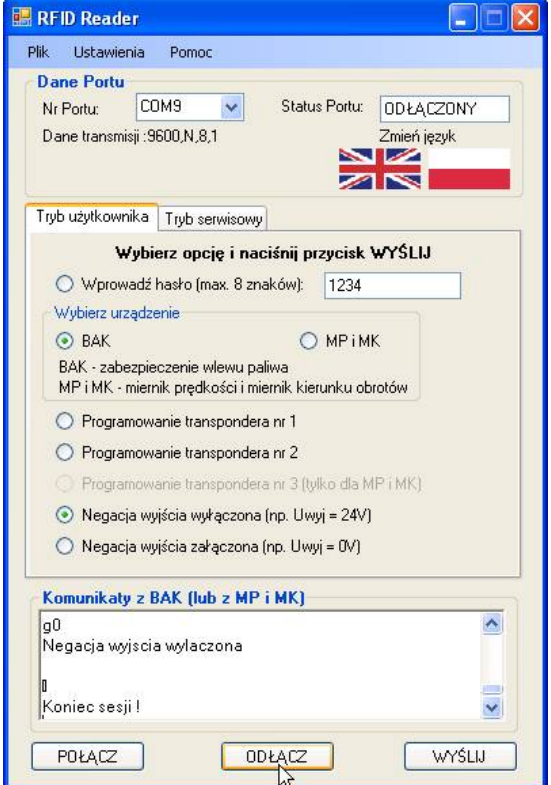

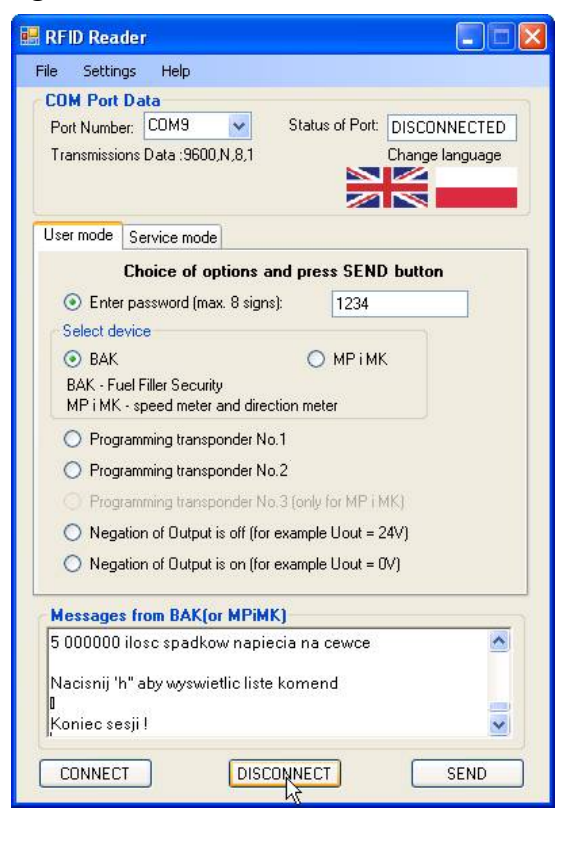